# **Modelica Buildings Library Tutorial with Modelon IMPACT**

Presented at the 14<sup>th</sup> International Modelica Conference

## 9/20/2021

### Part I: Simple Thermofluid System

Let's start by implementing a simple thermofluid system model consisting of a water flow source of 1kg/s water at 30 °C, a well-mixed tank with no heat loss, a volume of 2 m<sup>3</sup>, and an initial temperature of 20 °C, and an infinite-volume flow sink that is at atmospheric pressure. A schematic of such a system is presented in the Figure below. It is maybe useful to think of the flow source as a pump with an infinite supply of water.

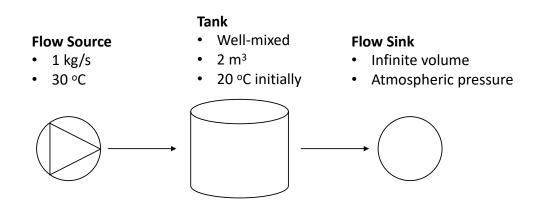

We use three component models for an ideal flow source, a mixing volume, and a flow boundary condition. Then, we'll use what is known as a media model (or medium), which is a collection of algebraic equations for thermodynamic variables used to specify to each of the first three components that water is flowing through them (as opposed to air or some other fluid). To implement the system model, drag and drop the component models defined in the table below. Then, parameterize them as described in the table. Finally, connect the components as you see in the diagram.

Temperature parameters are defined below in Kelvin, but you can change the unit settings in IMPACT to specify temperatures in °C. This will also make result plots of temperature variables in °C later on.

| Component Model                      | Name | Description           | Parameters                           |
|--------------------------------------|------|-----------------------|--------------------------------------|
| Buildings.Fluid.Sources.MassFlowSour | sou  | Ideal flow            | General                              |
| ce_T                                 |      | source                | <ul> <li>Medium=Water</li> </ul>     |
|                                      |      |                       | • m_flow=1                           |
|                                      |      |                       | • T=273.15+30                        |
| Buildings.Fluid.Sources.Boundary_pT  | sin  | Infinite flow<br>sink | • Medium=Water                       |
| Buildings.Fluid.MixingVolumes.Mixing | vol  | Mixing volume         | Medium=Water                         |
| Volume                               |      |                       | • V=2                                |
|                                      |      |                       | <ul> <li>m_flow_nominal=1</li> </ul> |

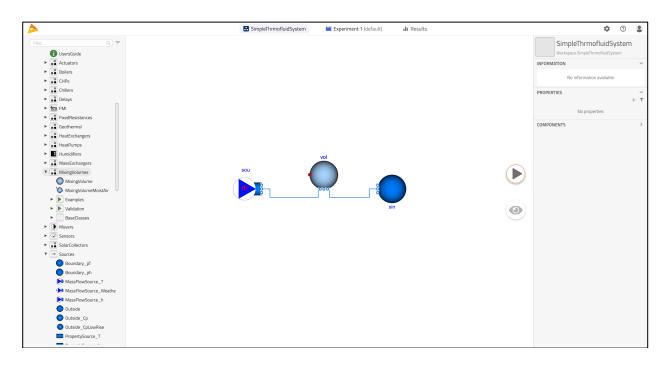

| Display Units | SI 🔵 Imperial | Result Rounding    |                     |   |
|---------------|---------------|--------------------|---------------------|---|
| Unit          | Conversion    | Significant Digits | Scientific Notation |   |
| Default       |               | 6                  | Auto                | - |
| 1/K           | 1/K           | • 6                | Auto                | - |
| A             | A             | • 6                | Auto                | Y |
| с             | C             | • 6                | Auto                | Y |
| F             | F             | • 6                | Auto                | Y |
| kg            | kg            | • 6                | Auto                |   |
| J             | J             | • 6                | Auto                | - |
| J/kg          | J/kg          | • 6                | Auto                | • |
| J/(kg-K)      | J/(kg·K)      | • 6                | Auto                | v |
| к             | °C            | • 6                | Auto                | v |
| kg/m³         | К             | 6                  | Auto                |   |
| kg/s          | °C<br>°F      | 6                  | Auto                | Y |
| m             | m             | • 6                | Auto                | v |
| m/s           | m/s           | • 6                | Auto                | v |
| m²            | m²            | • 6                | Auto                |   |
| m²/s          | m²/s          | ▼ 6                | Auto                | - |
| m'            | m³            | ♥ 6                | Auto                | - |
| m³/s          | m³/s          | • 6                | Auto                | - |
|               |               |                    |                     |   |

Now let's simulate the model for 2 hours and see how the temperature of the water in the tank changes over time. Set up the experiment so the start time is 0 s and final time is 7200 s. Then, simulate the model and plot the results.

| EXPERIMENT      |                  | ~        |
|-----------------|------------------|----------|
| Experime        | nt 1 (default)   |          |
|                 |                  |          |
|                 |                  |          |
| + New experi    | ment             |          |
| Analysis Mod    | ifications Outpu | ÷~       |
| Analysis        | incations Outpu  | 11.5     |
| $\sim$          |                  | 4        |
| Dynam           | ic               | Custom   |
| Start Time      | Stop Time        | Interval |
| 0 s             | 7200 s           | 14.4 s   |
|                 |                  |          |
|                 | ^ Advanced       |          |
| Solver<br>CVode | Tolerance        | Global   |
| Crode           |                  | settings |

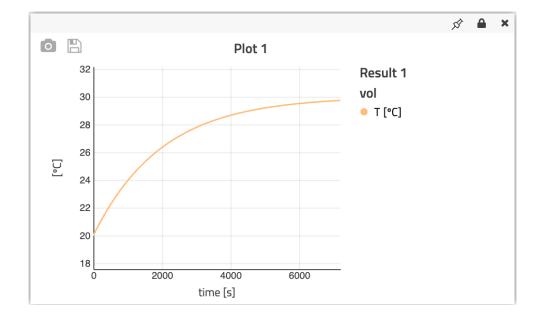

#### Part II: Space Cooling Tutorial

This tutorial is adopted from the <u>SpaceCooling tutorial</u> from the Modelica Buildings Library. We will implement a space cooling system with supply fan, cooling coil, fresh air supply with heat recovery, and space temperature control. The system diagram is shown in below.

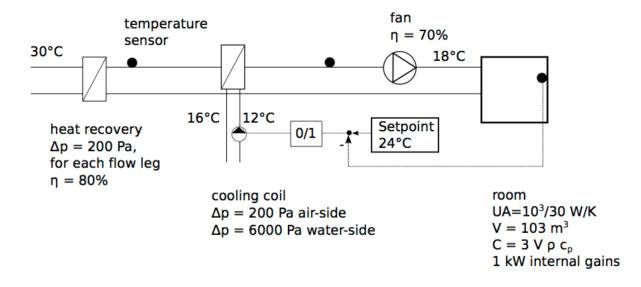

#### 1. Room Model

We will first implement the room model, represented by a volume of air with an enlarged heat capacity to account for internal thermal mass. In furniture and building constructions, prescribed heat source for the internal convective heat gain, and a heat conductor for steady-state heat conduction to the outside.

First, declare a moist air media model at the top level to be able to propagate to lower-level component models. Note that declaring a moist air media model will allow for accounting for humidity variations, particularly across the cooling coil. Declare the media model by first enabling the code editor under "Settings (Gear icon in upper right) > Application > MISC > Enable code editor," then changing the model view to source code by right-clicking in the canvas and selecting "Edit source", and then writing the appropriate declaration as follows:

replaceable package MediumA = Buildings.Media.Air "Medium for air";

| Application            | Execution | Export    | Units                       |               |   |
|------------------------|-----------|-----------|-----------------------------|---------------|---|
| CANVAS                 |           |           | LOGGING                     |               |   |
| Show grid              |           |           | Compilation Log Level       | WARNING       | ¥ |
| Enable snapping        |           |           | Simulation Log Level        | WARNING       | ¥ |
| MODEL BROWSI           | NG        |           | STEADY STATE                |               |   |
| Show final parameter   | s         |           | Enable steady state simu    | lation        |   |
| Show disabled param    | eters     |           | Initialize from latest resu | It by default |   |
| Enable automatic pro   | pagation  |           |                             |               |   |
| MISC                   |           |           |                             |               |   |
| Open class after creat | ion       |           |                             |               |   |
| Enable code editor     |           |           |                             |               |   |
|                        |           |           |                             |               |   |
|                        |           |           |                             |               |   |
|                        |           |           |                             |               |   |
|                        |           |           |                             |               |   |
|                        |           |           |                             |               |   |
|                        |           |           |                             |               |   |
|                        |           | CANCEL    | SAVE                        |               |   |
|                        |           | $\square$ |                             |               |   |
|                        |           |           |                             |               |   |

|                                                                                                    | SpaceCoolingTutorial      | Experiment 1 (default)          | II Results |                | \$                    | 0             |  |
|----------------------------------------------------------------------------------------------------|---------------------------|---------------------------------|------------|----------------|-----------------------|---------------|--|
| [Fittes<br>DAVIDBLUM ← → Q, α, CΞ                                                                                                    | Workspace                 | e.SpaceCoolingTutorial (edited) |            |                |                       | oria<br>orial |  |
| <pre>Wor 1 model SpaceCoolingTutorial 2 replaceAble package MediumA = Buildings.Me 3 annotation(%%); 4 end SpaceCoolingTutorial; 5 Un Un </pre>                                                                                                    | dia.Air "Medium for air"; |                                 |            |                |                       | e             |  |
| LURARIES<br>LIBRARIES<br>MIC<br>Buil<br>Construction<br>Buil<br>Construction<br>Buil<br>Construction<br>Buil<br>Construction<br>Buil<br>Construction<br>Buil<br>Construction<br>Buil<br>Construction<br>Buil<br>Construction<br>Construction |                           |                                 |            |                |                       |               |  |
| *     *       *     *       *     *       *     *       *     *       *     *       *     *       *     *       *     *       *     *       *     *       *     *       *     *       *     *       *     *       *     *       *     *       *     *       *     *       *     *       *     *                                                                                                          |                           |                                 |            |                |                       |               |  |
| Impact Light     V     C     C     Coll     V     SpaceCooling                                                                                                    | C                         | CLOSE Save (Ctrl + S)           |            | G Check syntax | G Check local balance |               |  |

Next, we will declare system-level parameters for the room volume, nominal air mass flow rate, and internal heat gains of the room. These system-level parameters will be propagated down to lower-level models. Declare the system-level parameters using the "Properties > Add variable (Plus icon)" according to the table below.

| Variability | Туре         | Name            | Expression   | Description                           |
|-------------|--------------|-----------------|--------------|---------------------------------------|
| Parameter   | Volume       | V               | 6*10*3       | Room volume                           |
| Parameter   | MassFlowRate | mA_flow_nominal | V*1.2*6/3600 | Nominal mass<br>flow rate             |
| Parameter   | HeatFlowRate | QRooInt_flow    | 1000         | Internal heat<br>gains of the<br>room |

| ADD VARIABLE |             |            |  |  |  |
|--------------|-------------|------------|--|--|--|
| Variability  | Туре        |            |  |  |  |
| Parameter    | Volume (m³) | •          |  |  |  |
| Name         |             | Expression |  |  |  |
| V            |             | 6*10*3     |  |  |  |
| Description  |             |            |  |  |  |
| Room volume  |             |            |  |  |  |
| Tab          |             | Group      |  |  |  |
|              |             |            |  |  |  |
|              | CANCEL      | ADD        |  |  |  |

Now let's implement our room model. Drag and drop the component models defined in the table below. Then, parameterize them as described in the table. Finally, connect the components as you see in the diagram.

| Component Model                      | Name   | Description    | Parameters                                            |
|--------------------------------------|--------|----------------|-------------------------------------------------------|
| Buildings.Fluid.MixingVolumes.Mixing | vol    | Room air       | General                                               |
| Volume                               |        | volume         | <ul> <li>Medium = MediumA</li> </ul>                  |
|                                      |        |                | • V=V                                                 |
|                                      |        |                | <ul> <li>m_flow_nominal=mA_flow_nominal</li> </ul>    |
|                                      |        |                | <u>Dynamics</u>                                       |
|                                      |        |                | <ul> <li>energyDynamics=Modelica.Fluid.Typ</li> </ul> |
|                                      |        |                | es.Dynamics.FixedInitial                              |
|                                      |        |                | • mSenFac=3                                           |
| Modelica.Thermal.HeatTransfer.Com    | theCon | Thermal        | General                                               |
| ponents.ThermalConductor             |        | conductance    | • G=10000/30                                          |
|                                      |        | with the       |                                                       |
|                                      |        | ambient        |                                                       |
| Modelica.Thermal.HeatTransfer.Sourc  | TOut   | Outside        | • T=273.15-10                                         |
| es.FixedTemperature                  |        | temperature    |                                                       |
| Modelica.Thermal.HeatTransfer.Sourc  | preHea | Prescribed     | <ul> <li>Q_flow=QRooInt_flow</li> </ul>               |
| es.FixedHeatFlow                     |        | internal heat  |                                                       |
|                                      |        | gain flow rate |                                                       |

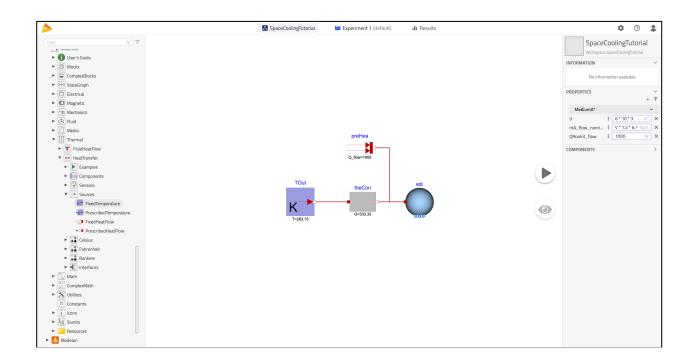

Finally, let's simulate the model for 3 hours, or 10800 seconds, and observe the response. First, edit the "Stop Time" in the "Experiment" tab. Then, simulate the model and view the results.

| EXPERIMENT       |                          | $\checkmark$       |
|------------------|--------------------------|--------------------|
| Experiment       | 1 (default)              |                    |
|                  |                          |                    |
| + New experime   | int                      |                    |
| Analysis Modifie | ations <b>O</b>          | utputs             |
| $\sim$           |                          | 2                  |
| Dynamic          |                          | Custom             |
|                  | op Time<br>10800 s       | Interval<br>21.6 s |
| ~                | Advanced                 |                    |
| Solver CVode -   | <b>Tolerance</b><br>1e-6 | Global<br>settings |

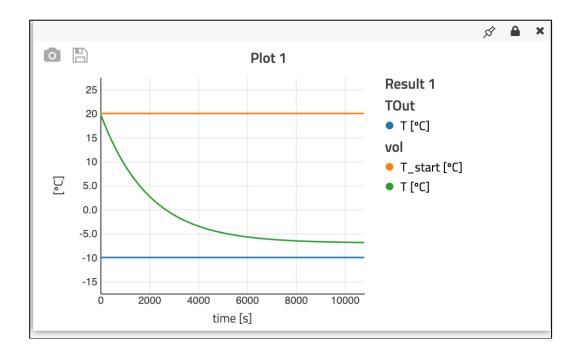

## 2. System Model

Now we're ready to implement the system model, operating under open-loop control. If you have not completed 1. Room Model, start by copying the model

"Buildings.Examples.Tutorial.SpaceCooling.System1." Then define the system-level parameters as defined in the table below.

| Variability | Туре                  | Name                  | Expression                 | Description               |
|-------------|-----------------------|-----------------------|----------------------------|---------------------------|
| Parameter   | Real                  | eps                   | 0.8                        | Heat recovery             |
|             |                       |                       |                            | effectiveness             |
| Parameter   | Temperature           | TRooSet               | 273.15+24                  | Nominal room air          |
|             |                       |                       |                            | temperature               |
| Parameter   | Temperature           | TASup_nominal         | 273.15+18                  | Nominal air temperature   |
|             |                       |                       |                            | supplied to room          |
| Parameter   | Dimensionless Ratio   | wASup_nominal         | 0.012                      | Nominal supply air        |
|             |                       |                       |                            | humidity ratio [kg/kg]    |
| Parameter   | Temperature           | TOut_nominal          | 273.15+30                  | Design outside air        |
|             |                       |                       |                            | temperature               |
| Parameter   | Temperature           | THeaRecLvg            | TOut_nominal -             | Nominal air temperature   |
|             |                       |                       | eps*(TOut_nominal-TRooSet) | leaving the heat recovery |
| Parameter   | Dimensionless Ratio   | wHeaRecLvg            | 0.0135                     | Nominal air humidity      |
|             |                       |                       |                            | ratio [kg/kg] leaving the |
|             |                       |                       |                            | heat recovery             |
| Parameter   | HeatFlowRate          | QRooC_flow_nominal    | -QRooInt_flow-             | Nominal cooling load of   |
|             |                       |                       | 10E3/30*(TOut_nominal-     | the room                  |
|             |                       |                       | TRooSet)                   |                           |
| Parameter   | MassFlowRate          | mA_flow_nominal       | 1.3*QRooC_flow_nominal/100 | Nominal air mass flow     |
|             |                       |                       | 6/(TASup_nominal-TRooSet)  | rate, increased by factor |
|             |                       | * Note this is a      |                            | 1.3 to allow for recovery |
|             |                       | change to an existing |                            | after temperature         |
|             |                       | parameter             |                            | setback                   |
| Parameter   | TemperatureDifference | dTFan                 | 2                          | Estimated temperature     |
|             |                       |                       |                            | raise across fan that     |
|             |                       |                       |                            | needs to be made up by    |
|             |                       |                       |                            | the cooling coil          |
| Parameter   | HeatFlowRate          | QCoiC_flow_nominal    | mA_flow_nominal*(TASup_no  | Cooling load of coil,     |
|             |                       |                       | minal-THeaRecLvg-          | taking into account       |
|             |                       |                       | dTFan)*1006+mA_flow_nomin  | economizer, and           |
|             |                       |                       | al*(wASup_nominal -        | increased due to latent   |
|             |                       |                       | wHeaRecLvg)*2458.3e3       | heat removal              |
| Parameter   | Temperature           | TWSup_nominal         | 273.15+12                  | Water supply              |
|             |                       |                       | 272.45.46                  | temperature               |
| Parameter   | Temperature           | TWRet_nominal         | 273.15+16                  | Water return              |
|             |                       |                       |                            | temperature               |
| Parameter   | MassFlowRate          | mW_flow_nominal       | -QCoiC_flow_nominal /      | Nominal water mass flow   |
|             |                       |                       | (TWRet_nominal-            | rate                      |
|             |                       |                       | TWSup_nominal)/4200        |                           |

Now let's implement our system model. First, replace the component "TOut" with a "Modelica.Thermal.HeatTransfer.Sources.PrescribedTemperature." Then, add a new top-level media model called "MediumW" as "Buildings.Media.Water" similar to how the media model for air was added before. Then, drag and drop the additional component models defined in the table below. Then, parameterize them as described in the table. Finally, connect the components as you see in the diagram.

Pay special attention the arrangement of the cooling coil model such that port a2 is towards the top left of the component. Also note that connecting the weather bus from the component "weaDat" to "TOut", type the variable from the bus wanting to be connected, "TDryBul," as shown in the screen shot below.

| Component Model                      | Name   | Description    | Parameters                                             |
|--------------------------------------|--------|----------------|--------------------------------------------------------|
| Buildings.Fluid.Movers.FlowControlle | fan    | Supply air fan | Medium=MediumA                                         |
| d_m_flow                             |        |                | <ul> <li>m_flow_nominal=mA_flow_nominal</li> </ul>     |
|                                      |        |                | <ul> <li>energyDynamics=</li> </ul>                    |
|                                      |        |                | Modelica.Fluid.Types.Dynamics.Stead                    |
|                                      |        |                | yState                                                 |
| Buildings.Fluid.HeatExchangers.Const | hex    | Heat           | <ul> <li>Medium1=MediumA</li> </ul>                    |
| antEffectiveness                     |        | recovery       | <ul> <li>Medium2=MediumA</li> </ul>                    |
|                                      |        |                | <ul> <li>m1_flor_nominal=mA_flow_nominal</li> </ul>    |
|                                      |        |                | <ul> <li>m2_flor_nominal=mA_flow_nominal</li> </ul>    |
|                                      |        |                | <ul> <li>dp1_nominal=200</li> </ul>                    |
|                                      |        |                | • dp2_nominal=200                                      |
| Buildings.Fluid.HeatExchangers.WetC  | cooCoi | Cooling coil   | <ul> <li>Medium1=MediumW</li> </ul>                    |
| oilEffectivenessNTU                  |        |                | <ul> <li>Medium2=MediumA</li> </ul>                    |
|                                      |        |                | <ul> <li>m1_flow_nominal=mW_flow_nominal</li> </ul>    |
|                                      |        |                | <ul> <li>m2_flow_nominal=mA_flow_nominal</li> </ul>    |
|                                      |        |                | <ul> <li>dp1_nominal=6000</li> </ul>                   |
|                                      |        |                | <ul> <li>dp2_nominal=200</li> </ul>                    |
|                                      |        |                | <ul> <li>use_Q_flow_nominal=true</li> </ul>            |
|                                      |        |                | <ul> <li>Q_flow_nominal=</li> </ul>                    |
|                                      |        |                | QCoiC_flow_nominal                                     |
|                                      |        |                | <ul> <li>T_a1_nominal=TWSup_nominal</li> </ul>         |
|                                      |        |                | <ul> <li>T_a2_nominal=THeaRecLvg</li> </ul>            |
|                                      |        |                | <ul> <li>W_a2_nominal= wHeaRecLvg</li> </ul>           |
|                                      |        |                | <ul> <li>show_T=true</li> </ul>                        |
|                                      |        |                | <ul> <li>energyDynamics=Modelica.Fluid.Type</li> </ul> |
|                                      |        |                | s.Dynamics.FixedInitial                                |
| Buildings.Fluid.Sources.Outside      | out    | Ambient air    | <ul> <li>Medium=MediumA</li> </ul>                     |
|                                      |        | source         |                                                        |
| Buildings.Fluid.Sources.MassFlowSour | souWat | Source for     | Medium=MediumW                                         |
| ce_T                                 |        | water flow     | <ul> <li>use_m_flow_in=true</li> </ul>                 |
|                                      |        | rate           | • T=TWSup_nominal                                      |
| Buildings.Fluid.Sources.Boundary_pT  | sinWat | Sink for       | <ul> <li>Medium=MediumW</li> </ul>                     |
|                                      |        | water circuit  |                                                        |
| Buildings.BoundaryConditions.Weath   | weaDat | Weather data   | • filNam=Modelica.Utilities.Files.loadRe               |
| erData.ReaderTMY3                    |        | reader         | source("modelica://Buildings/Resourc                   |

|                                                            |                  |                                                                        | es/weatherdata/USA_IL_Chicago-<br>OHare.Intl.AP.725300_TMY3.mos"))<br>• pAtmSou=Buildings.BoundaryConditio<br>ns.Types.DataSource.Parameter<br>• TDryBulSou=Buildings.BoundaryCondit<br>ions.Types.DataSource.Parameter<br>• TDryBul=TOut_nominal |
|------------------------------------------------------------|------------------|------------------------------------------------------------------------|----------------------------------------------------------------------------------------------------|
| Buildings.BoundaryConditions.Weath<br>erData.Bus           | weaBus           | Weather bus<br>access                                                  |                                                                                                    |
| Buildings.Controls.OBC.CDL.Continuo<br>us.Sources.Constant | mAir_fl<br>ow    | Fan air flow<br>rate                                                   | k=mA_flow_nominal                                                                                                    |
| Buildings.Controls.OBC.CDL.Continuo<br>us.Sources.Constant | mWat_f<br>low    | Water flow<br>rate                                                     | k=mW_flow_nominal                                                                                                    |
| Buildings.Fluid.Sensors.TemperatureT<br>woPort             | senTem<br>HXOut  | Temperature<br>sensor for<br>heat recovery<br>outlet on<br>supply side | <ul> <li>Medium=MediumA</li> <li>m_flow_nominal=mA_flow_nominal</li> </ul>                                                                                                    |
| Buildings.Fluid.Sensors.TemperatureT<br>woPort             | senTem<br>SupAir | Temperature<br>sensor for<br>supply air                                | <ul> <li>Medium=MediumA</li> <li>m_flow_nominal=mA_flow_nominal</li> </ul>                                                                                                    |

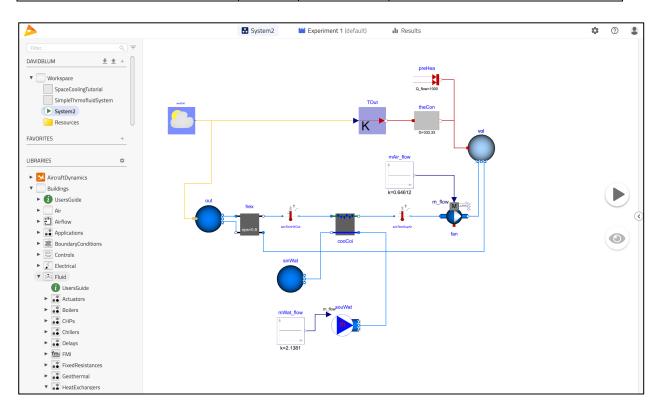

| SELECT WHAT TO CONNECT |                         |  |  |
|------------------------|-------------------------|--|--|
| 🦲 weaDat               | ► <mark>ĸ</mark> ► TOut |  |  |
| 🥺 weaBus               | C)                      |  |  |
|                        | CANCEL                  |  |  |

Finally, let's simulate the model for the same 3 hours as previously. Double check the Experiment is set up so "Start Time" is 0 s and "Stop Time" is 10800 s. Then, simulate the model and view the results.

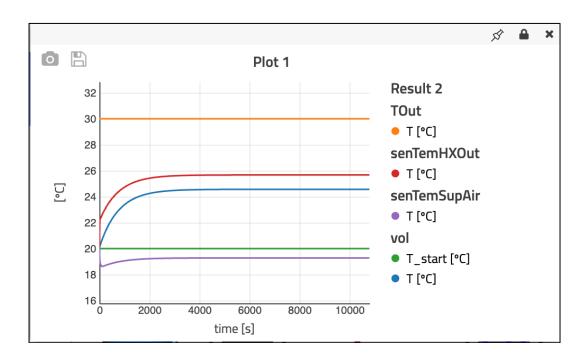

## 3. Closed Loop Control

Now let's simulate the system in more realistic ambient conditions and add feedback control in the form of an on/off controller based on room temperature measurement controlling the flow of chilled water. If you did not complete 2. System Model, then start by copying "Buildings.Examples.Tutorial.SpaceCooling.System2."

First, let's change the source of the outside dry bulb temperature to the weather file instead of a constant value. Do this by selecting "Use data from file" for the parameter "weaDat.TDryBulSou." Then, add control by dragging and dropping the additional component models defined in the table below. Then, parameterize them as described in the table. Finally, connect the components as you see in the diagram.

| Component Model                      | Name    | Description    | Parameters                                    |
|--------------------------------------|---------|----------------|-----------------------------------------------|
| Buildings.Controls.OBC.CDL.Logical.O | con     | Controller for | <ul> <li>bandwidth=1</li> </ul>               |
| nOffController                       |         | coil water     |                                               |
|                                      |         | flow rate      |                                               |
| Buildings.Controls.OBC.CDL.Continuo  | TRooSet | Room           | • k=TRooSet                                   |
| us.Sources.Constant                  | Poi     | temperature    |                                               |
|                                      |         | set point      |                                               |
| Modelica.Thermal.HeatTransfer.Sens   | senTem  | Room           |                                               |
| ors.TemperatureSensor                | Roo     | temperature    |                                               |
|                                      |         | sensor         |                                               |
| Buildings.Controls.OBC.CDL.Conversio | mWat_f  | Conversion     | • realTrue=0                                  |
| ns.BooleanToReal                     | low     | from boolean   | <ul> <li>realFalse=mW_flow_nominal</li> </ul> |
|                                      |         | to real for    |                                               |
| *Replacing                           |         | water flow     |                                               |
| Buildings.Controls.OBC.CDL.Continuo  |         | rate           |                                               |
| us.Sources.Constant                  |         |                |                                               |

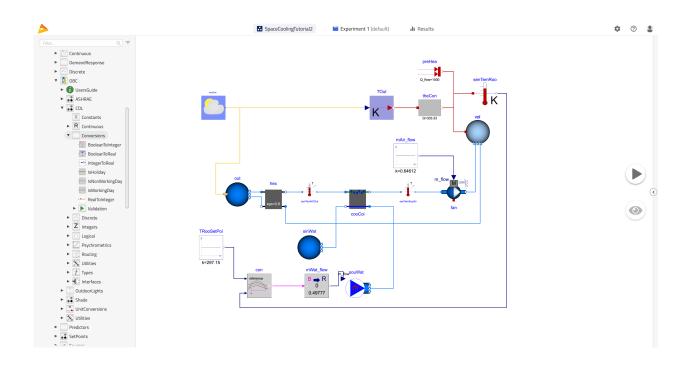

Finally, let's simulate the model for one day during summer from hour 4320 to 4344, and observe the response. First, edit the "Start Time" and "Stop Time" in the "Experiment" tab. Then, simulate the model and view the results.

| EXPERIMENT                     |           |  |  |  |
|--------------------------------|-----------|--|--|--|
| <b>Experiment 1</b> (default)  |           |  |  |  |
|                                |           |  |  |  |
|                                |           |  |  |  |
| + New experiment               |           |  |  |  |
| Analysis Modifications Outputs |           |  |  |  |
| $\sim$                         | 2         |  |  |  |
| Dynamic                        | Custom    |  |  |  |
| Start Time Stop Time           | Interval  |  |  |  |
| 15552000 s 15638400            | s 172.8 s |  |  |  |
| ^ Advanced                     | d         |  |  |  |
| Solver Tolerance               | Global    |  |  |  |
| CVode  - 1e-6                  | settings  |  |  |  |

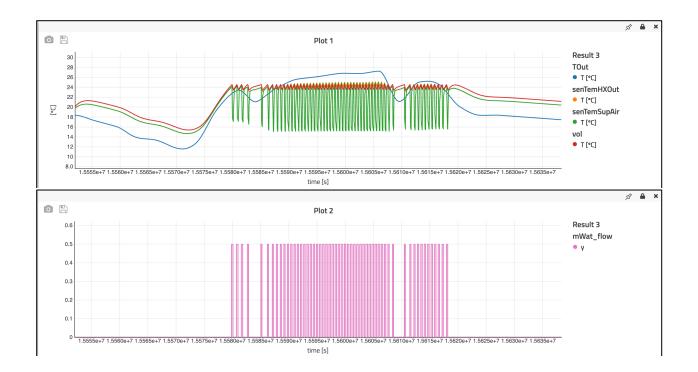